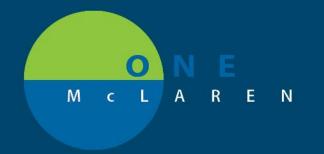

## CERNER FLASH

## On 11/19/2020, the places where the Obtain Consent Order exists now will be replaced by the Verify Consent Order.

(Only physicians and providers can obtain consent. Nurses and other staff can verify the document is on the chart. This will also ensure appropriate tasking for this order.)

## The Powerplans affected by this change are:

- ORTHO SameDay Surgery Perioperative Phased, GI Perioperative Phased
- ORTHO Admit Perioperative Phased
- COLON EGD Perioperative Phased
- IR Feeding Tube Phased
- OB Cesarean Delivery Acute.

As with other changes of orders that are within Powerplans, you will need to save your favorite.

As a reminder, the next page shows how to resave your favorite so it remains intact.

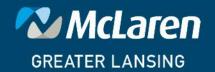

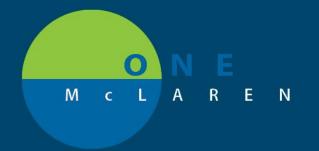

## CERNER FLASH

When you see this screen, please make sure to **choose continue** in order to see the new options and not lose your favorites.

You will then need to resave the favorite to have the new items.

You will continue to see this screen until you save your new favorite. (The message that you will see spells out the details of the change in the notification box.)

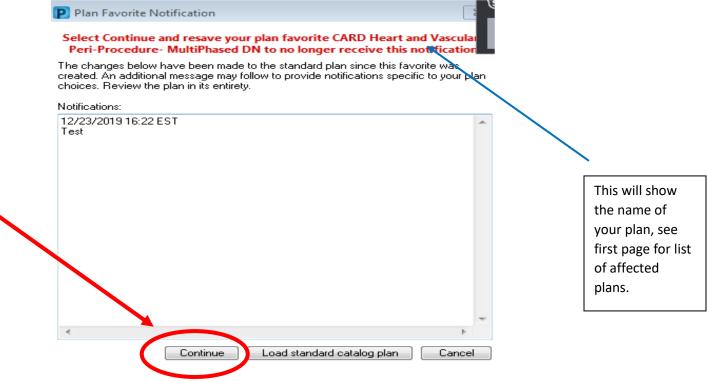

Please remember to resave your new favorite with a unique name such as ORTHO SameDay Surgery Perioperative Phased slk 2 so that you know which is the new one.

If you have any questions about this process, please contact your local CIS or CSA resource who can help to walk you through the steps.

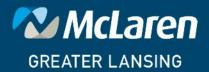